## **Print Specs for Catalina Reference Guide**

Page count: 120 Page trim side: 6.5 x 9 Color(s): 1 color - black

**Special instructions**  None

## hp photosmart 7600 series

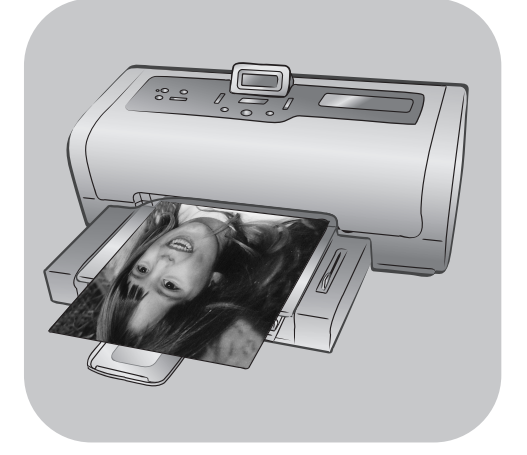

# rokasgrāmata

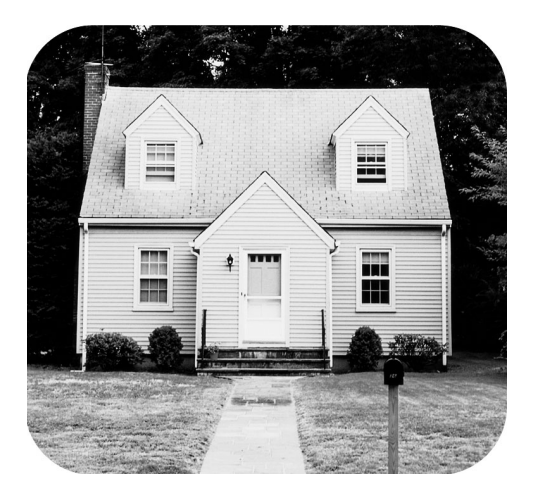

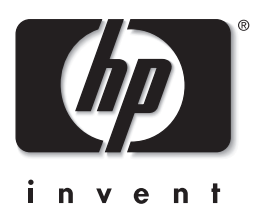

## satura rādītajs

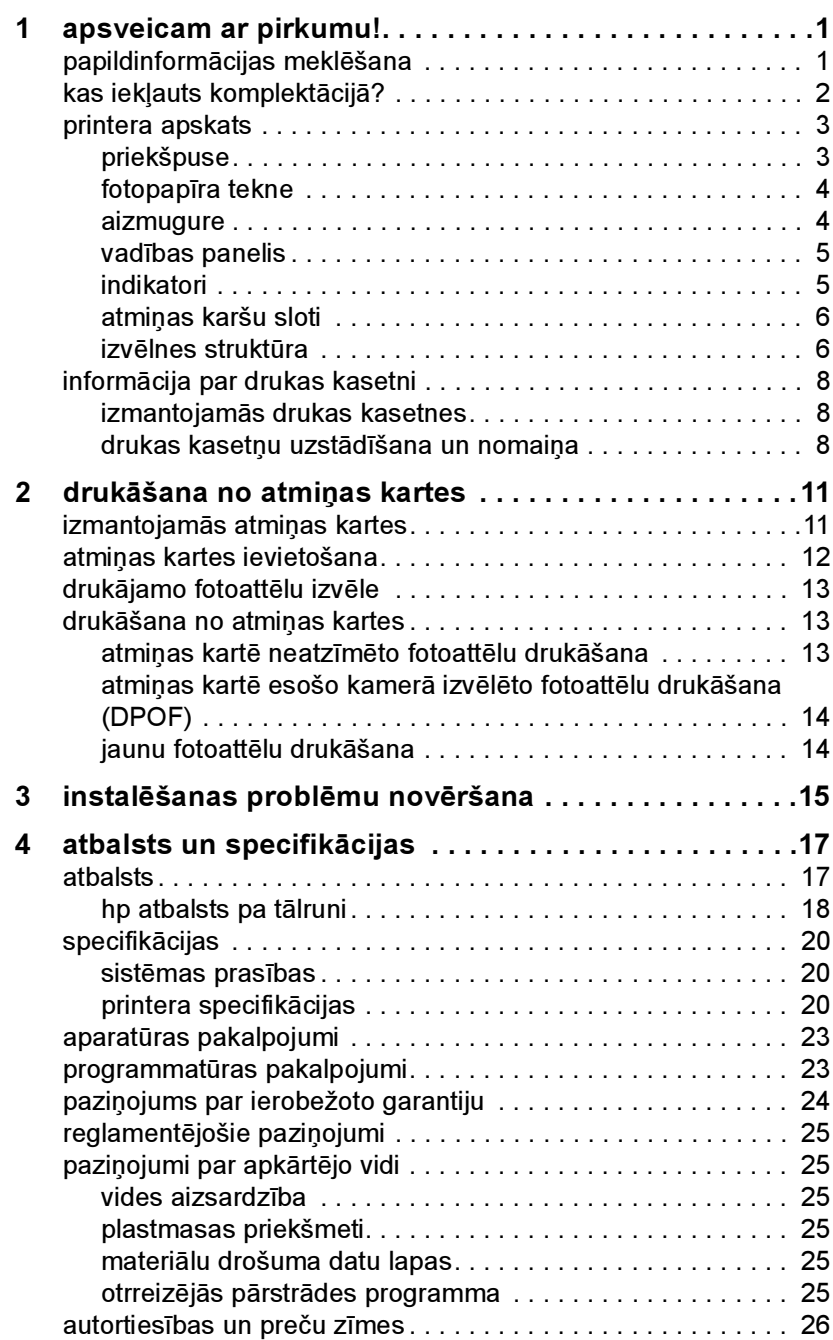

apsveicam ar pirkumu!

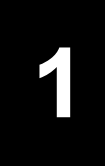

Paldies, ka iegādājāties printeri hp photosmart 7600 series! Izmantojot savu jauno fotoprinteri, varat izdrukāt brīnišķīgus fotoattēlus, saglabāt tos datorā, kā arī viegli izveidot interesantus projektus.

## papildinformācijas meklēšana

Printerim ir pievienota šāda dokumentācija, kas palīdzēs sākt darbu un pilnībā izmantot printera iespējas:

- Uzstādīšanas rokasgrāmata hp photosmart 7600 Series uzstādīšanas rokasgrāmatā ir īsas un vieglas instrukcijas, kas palīdz uzstādīt printeri un instalēt printera programmatūru.
- Rokasgrāmata hp photosmart 7600 series rokasgrāmata ir brošūra, ko lasāt. Rokasgrāmatā ir iekļauts pārskats par printeri, sniegta informācija par vairāku instalēšanas problēmu novēršanu, daļējas printera specifikācijas, kā arī informācija par garantiju un atbalstu.
- hp photosmart printera palīdzība hp photosmart printera palīdzībā aprakstīts, kā izmantot printera funkcijas. Printera palīdzībā ir iekļauta informācija par printera lietošanu un apkopi, fotoattēlu drukāšanu un saglabāšanu, izmantojot datoru, detalizēta informācija par problēmu novēršanu un kļūdu ziņojumiem.

Kad datorā ir instalēta hp photosmart printera programmatūra, varat apskatīt un izdrukāt hp photosmart printera palīdzību.

Piezīme. Lai instalētu hp photosmart printera palīdzību arābu, horvātu, igauņu valodā, ivritā, latviešu, lietuviešu vai slovāku valodā, diskdzinī ievietojiet printera komplektācijā iekļauto kompaktdisku "User's Guide".

#### hp photosmart printera palīdzības skatīšana

- Windows: Izvēlnē Start (Sākt) izvēlieties Programs (Programmas) (sistēmā Windows XP izvēlieties All Programs (Visas programmas)); Hewlett-Packard; Photosmart 140, 240, 7200, 7600, 7700, 7900 Series un Photo & Imaging Director. Programmā Photo & Imaging Director noklikšķiniet uz Help (Palīdzība).
- Macintosh: Ievietojiet hp photosmart kompaktdisku. Mapē User Docs (Lietotāja dokumenti) izvēlieties vajadzīgo valodu un veiciet dubultklikšķi uz faila photosmart 7600 series.html.

#### hp photosmart printera palīdzības drukāšana

- Windows: Loga hp photosmart Printer Help (hp photosmart printera palīdzība) augšējā navigācijas joslā noklikšķiniet uz Print (Drukāt).
- Macintosh: Noklikšķiniet uz sadaļas, kuru vēlaties drukāt. Izvēlnē File (Fails) izvēlieties Print (Drukāt) vai noklikšķiniet uz Print pārlūka augšējā navigācijas joslā.

## kas iekļauts komplektācijā?

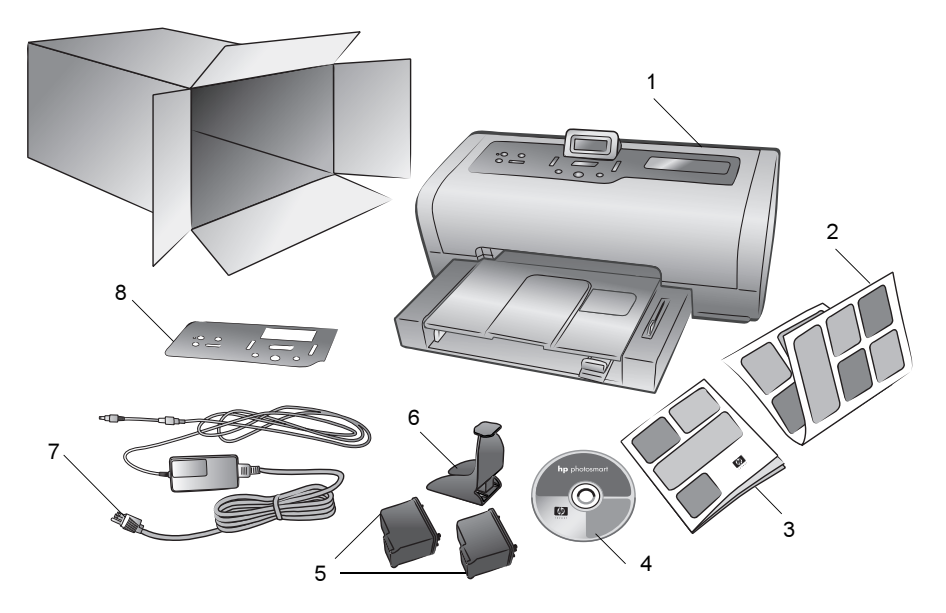

Printera komplektācijā ir iekļautas šādas sastāvdaļas:

- hp photosmart 7600 series printeris
- hp photosmart 7600 series Uzstādīšanas rokasgrāmata
- hp photosmart 7600 series Rokasgrāmata
- hp photosmart 7600 series printera programmatūras kompaktdisks (dažās valstīs un reģionos iespējami vairāki kompaktdiski)
- HP #57 trīskrāsu drukas kasetne un HP #58 fotodrukas kasetne
- Drukas kasetnes aizsarguzmava
- Barošanas avots (izskats var atšķirties vai var būt iekļauts papildu strāvas vads)
- Virsējais panelis

Piezīme. Komplektācija dažādās valstīs un reģionos var atšķirties.

## printera apskats

Šajā nodaļā ir šādu printera daļu apskats:

- priekšpuse 3. lpp.
- fotopapīra tekne 4. lpp.
- aizmugure 4. lpp.
- vadības panelis 5. lpp.
- indikatori 5. lpp.
- atmiņas karšu sloti 6. lpp.
- izvēlnes struktūra 6. lpp.

#### priekšpuse

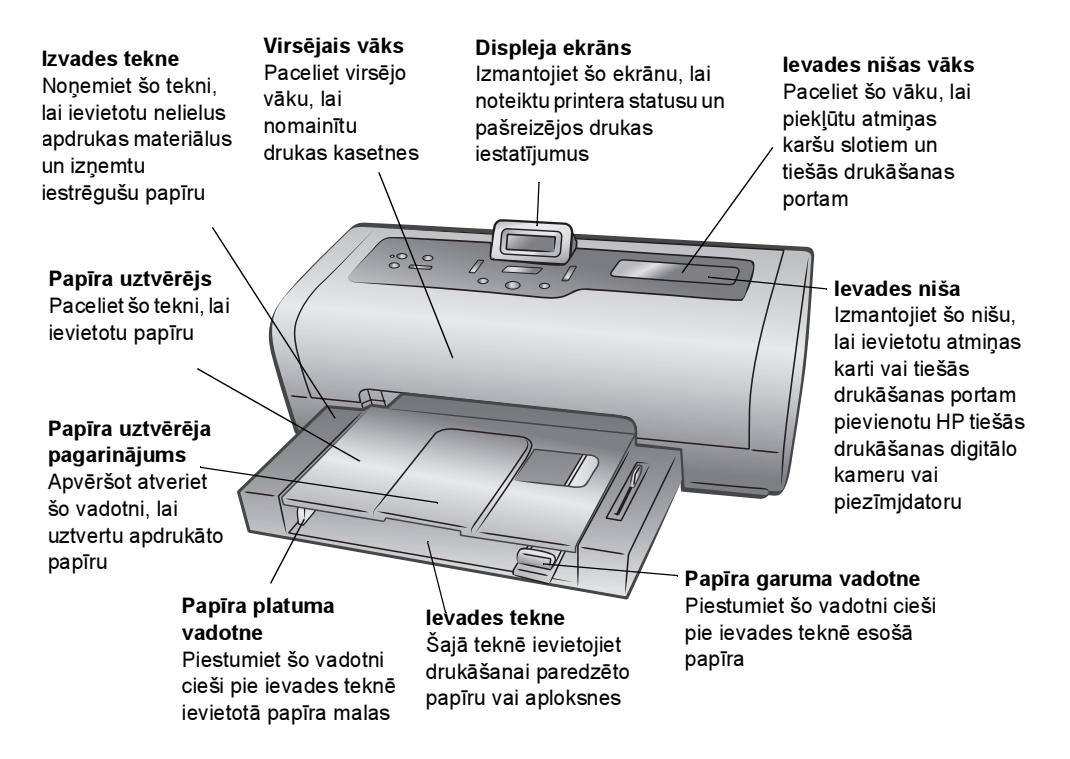

#### fotopapīra tekne

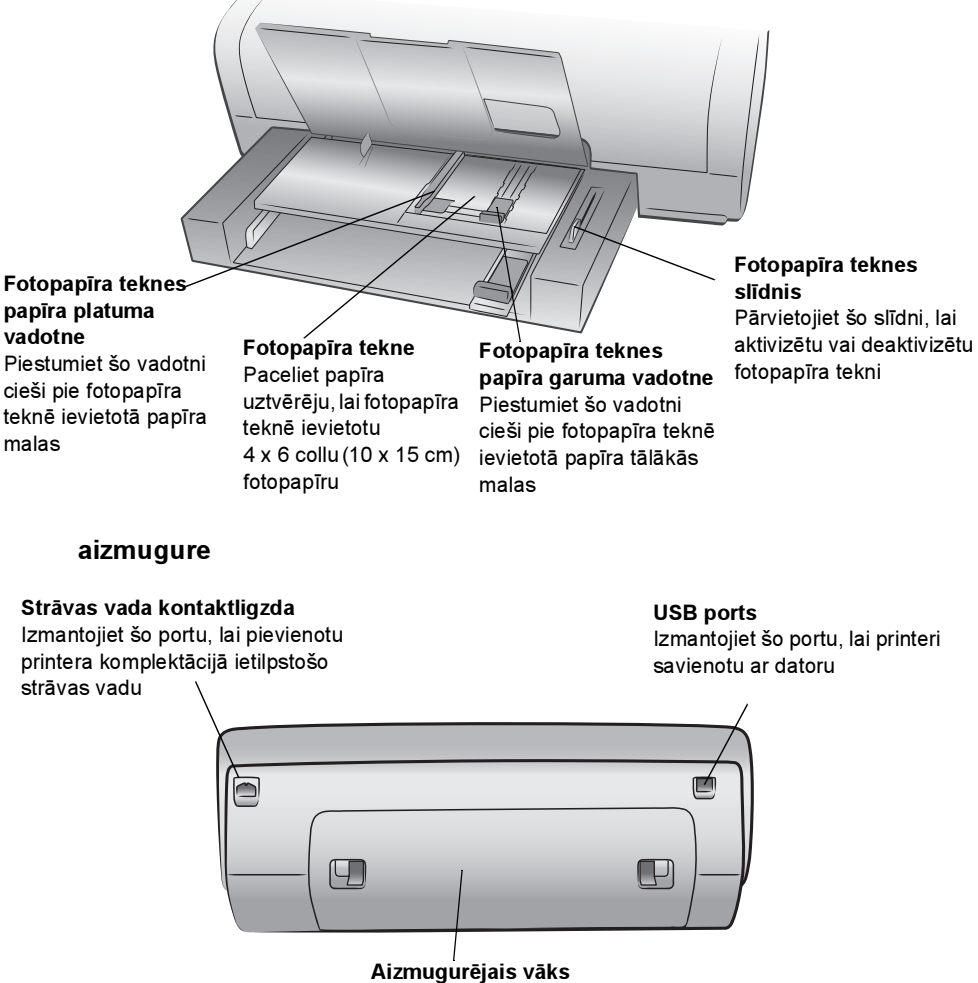

Noņemiet šo vāku, lai izņemtu iestrēgušu papīru

#### vadības panelis

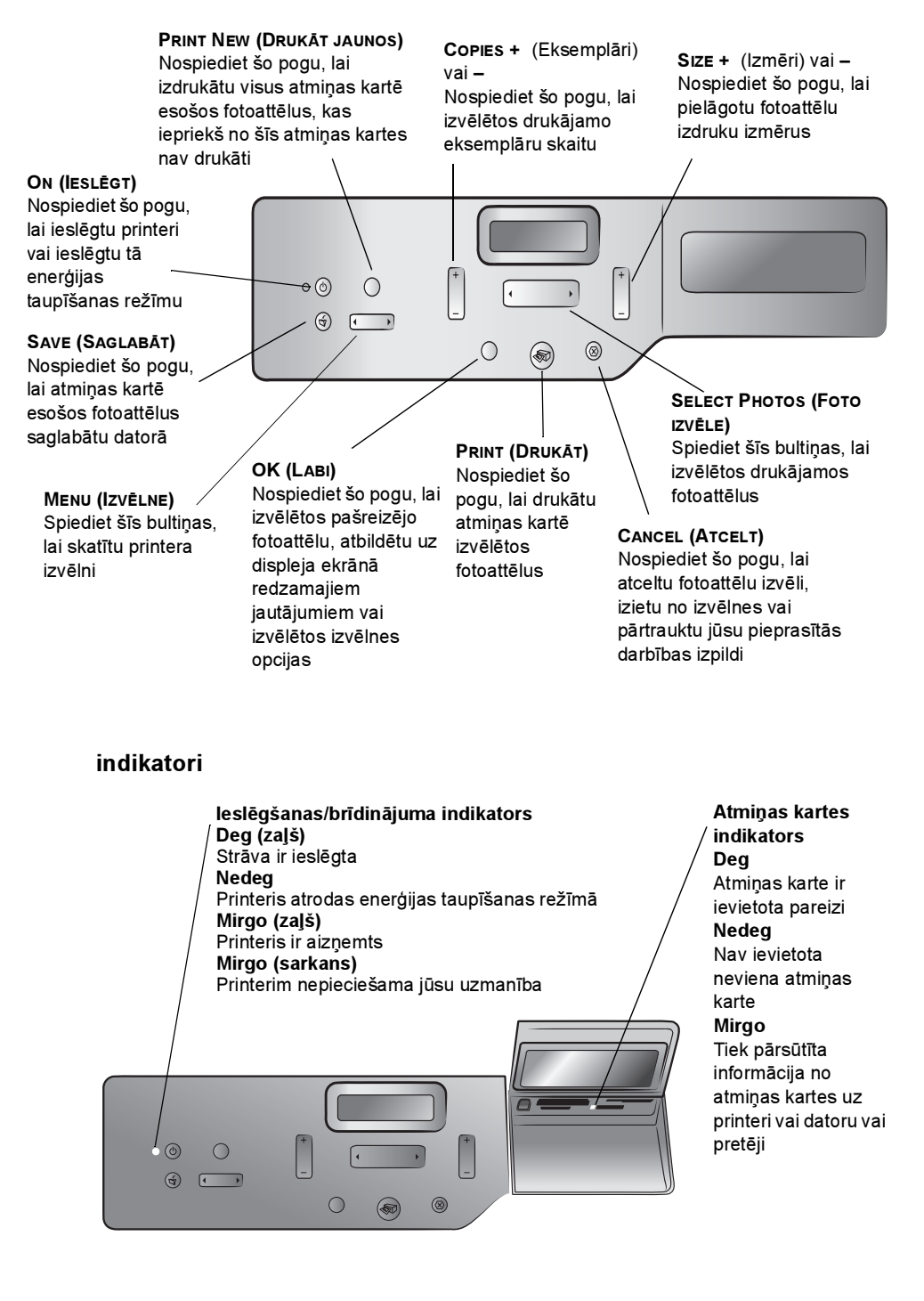

#### atmiņas karšu sloti

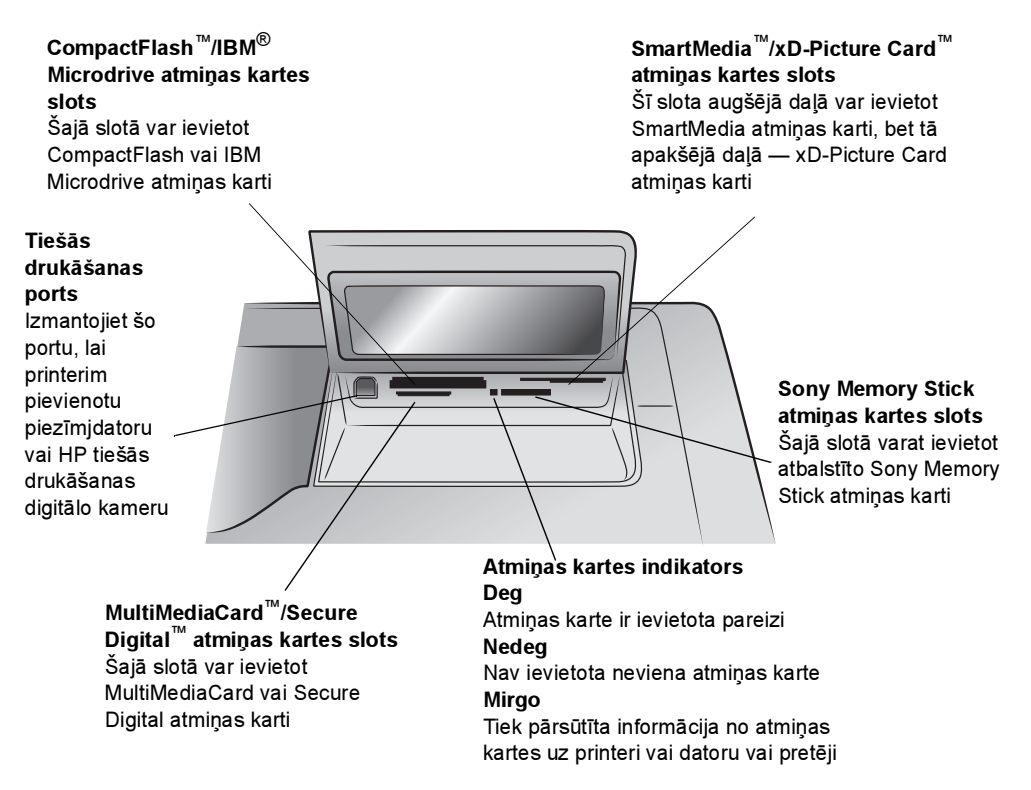

#### izvēlnes struktūra

Printera displeja ekrāna galvenajā izvēlnē ir pieejamas tālāk norādītās opcijas. Nospiediet pogu MENU (Izvēlne), lai piekļūtu šīm opcijām:

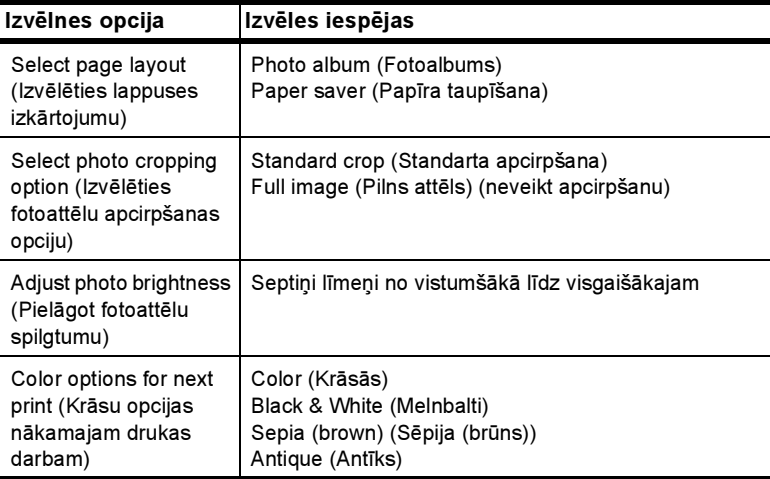

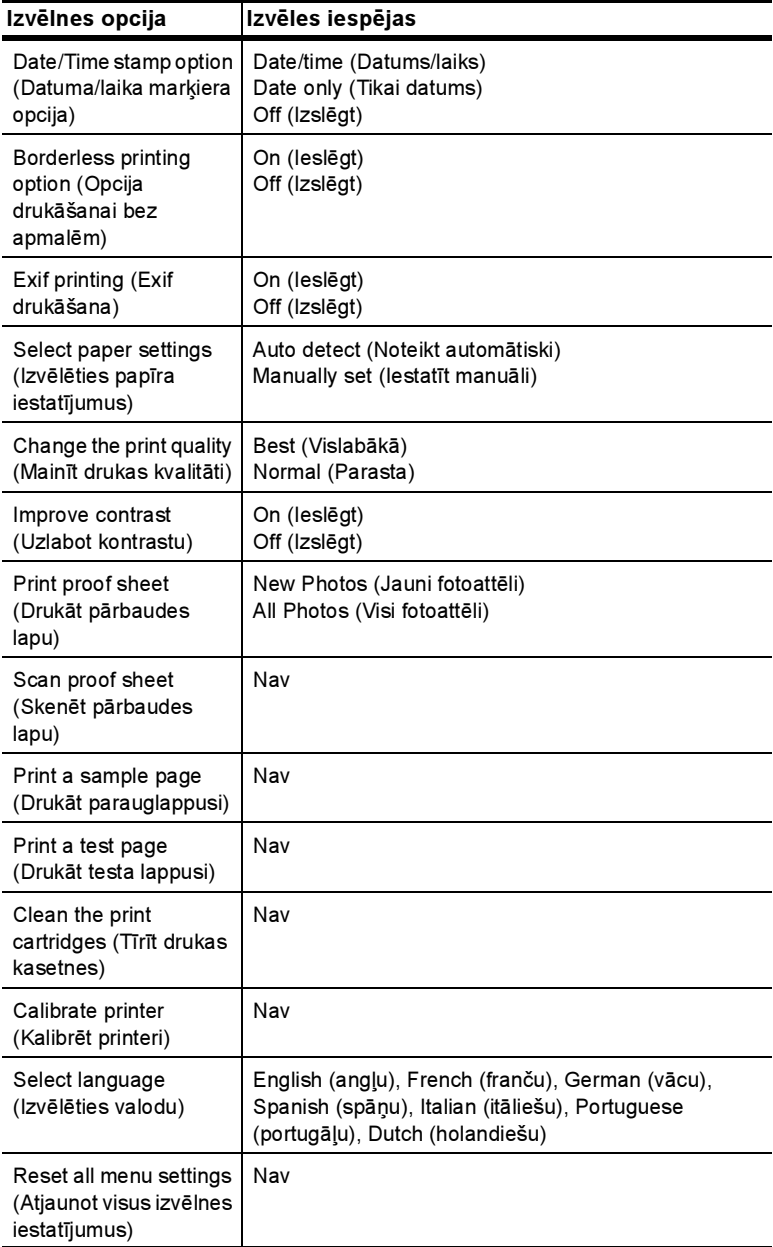

## informācija par drukas kasetni

Jūsu printeris drukā gan krāsās, gan melnbalti. HP nodrošina pietiekamu drukas kasetņu klāstu, lai jūs varētu izvēlēties projektam vispiemērotāko kasetni.

#### izmantojamās drukas kasetnes

Jūsu printeris atbalsta šādas drukas kasetnes. Neatbalstītas drukas kasetnes uzstādīšana var būt iemesls printera garantijas anulēšanai.

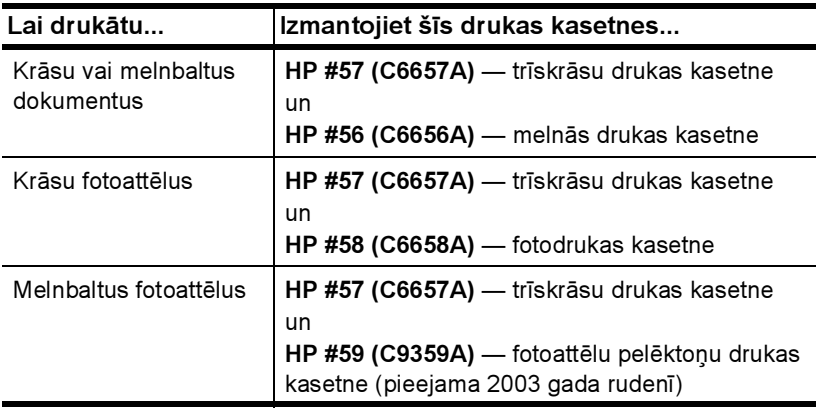

Uzstādot drukas kasetni, uz tās norādītajam numuram ir jāatbilst numuram uz drukas kasetnes slēga. Printerī vienlaikus var atrasties divas drukas kasetnes.

Informāciju par drukāšanu režīmā ar tintes rezervi skatiet hp photosmart printera palīdzībā.

Uzmanību! Pārbaudiet, vai izmantojat pareizās drukas kasetnes. Ielāgojiet arī, ka HP neiesaka modificēt vai atkārtoti uzpildīt HP drukas kasetnes. Uz bojājumiem, kas radušies HP drukas kasetņu modificēšanas vai atkārtotas uzpildes dēļ, HP garantijas saistības neattiecas.

Piezīme. Iznemot drukas kasetni no printera, tā jāglabā drukas kasetnes aizsarguzmavā, kas ietilpst printera komplektācijā. Pretējā gadījumā iespējama drukas kasetnes atteice. Plašāku informāciju par drukas kasetņu glabāšanu skatiet hp photosmart printera palīdzībā.

#### drukas kasetņu uzstādīšana un nomaiņa

Lai panāktu vislabāko printera darbību, izmantojiet tikai oriģinālās HP rūpnīcā uzpildītās drukas kasetnes.

Lai maksimāli lietderīgi izlietotu drukas kasetnes, izslēdziet printeri, ja tas netiek izmantots. Neatvienojiet printeri no strāvas avota un neizslēdziet strāvas padevi, pirms nodziest ieslēgšanas/brīdinājuma indikators. Pareizi izslēdzot printeri, tas var pareizi novietot drukas kasetnes.

Uzmanību! Pārbaudiet, vai izmantojat pareizās drukas kasetnes. Ielāgojiet arī, ka HP neiesaka modificēt vai atkārtoti uzpildīt HP drukas kasetnes. Uz bojājumiem, kas radušies HP drukas kasetņu modificēšanas vai atkārtotas uzpildes dēļ, HP garantijas saistības neattiecas.

#### Lai uzstādītu vai nomainītu drukas kasetni:

- 1 Ja printeris ir izslēgts, nospiediet printera vadības paneļa pogu ON (Ieslēgt).
- 2 Ievietojiet ievades teknē parasto papīru, lai printeris pēc drukas kasetņu uzstādīšanas varētu izdrukāt kalibrēšanas lappusi.
- 3 Paceliet printera virsējo vāku.
- 4 Nospiediet uz leju drukas kasetnes slēgu un pavelciet to uz priekšu. Drukas kasetnes slēgs tiek atvērts.

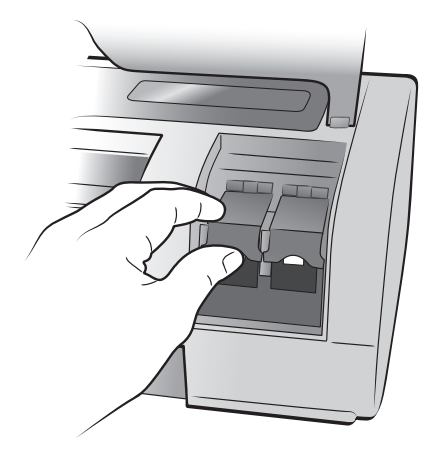

5 Ja nomaināt drukas kasetni, izņemiet veco drukas kasetni un nododiet to otrreizējai pārstrādei vai izmetiet.

Piezīme. Lai iegūtu informāciju par drukas kasetņu otrreizējo pārstrādi, apmeklējiet www.hp.com/recycle.

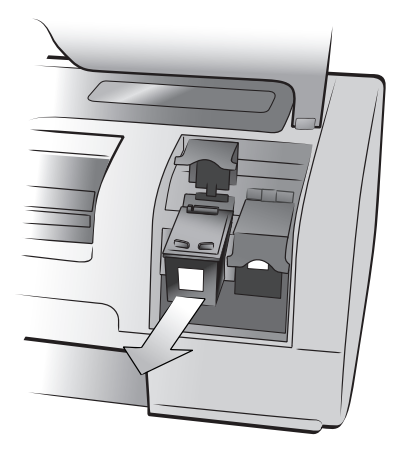

- 6 Izņemiet jauno drukas kasetni no iepakojuma.
- 7 Satveriet rozā turētāju un uzmanīgi noņemiet plastmasas lenti. Pārliecinieties, vai noņemat tikai plastmasas lenti. Noteikti uzstādiet drukas kasetni uzreiz pēc lentes noņemšanas; tintes sprauslas, kas pakļautas gaisa iedarbībai ilgāk par minūti, var izžūt un vēlāk, iespējams, var izraisīt drukāšanas problēmas. Kad lente ir noņemta, nemēģiniet to uzlikt atpakaļ.

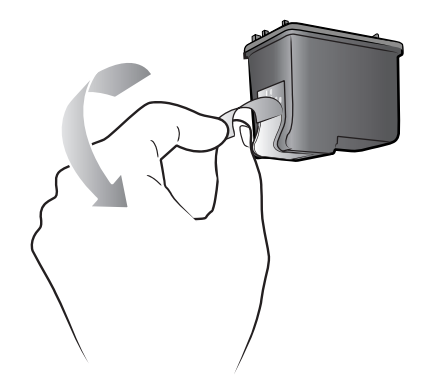

Piezīme. Nepieskarieties drukas kasetnes tintes sprauslām un vara kontaktiem. Šo daļu aizskaršana var sabojāt drukas kasetni.

- 8 levietojiet drukas kasetni:
	- a. Turiet drukas kasetni tā, lai printerī vispirms nonāktu vara kontakti. Savietojiet drukas kasetnes kreisās un labās malas augšpusē esošos izciļņus ar gropēm drukas kasetnes turētāja iekšpusē.
	- b. Uzmanīgi iebīdiet drukas kasetni turētājā un pēc tam stingri stumiet drukas kasetni, līdz tā apstājas.

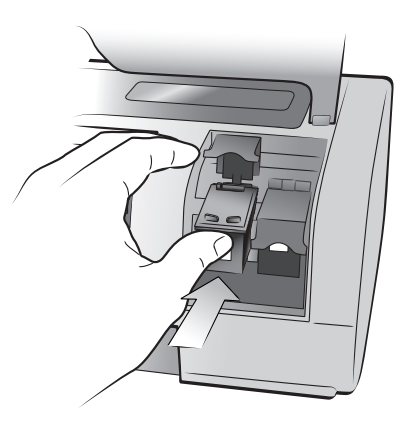

- c. Spiediet uz leju drukas kasetnes slēgu, līdz tas nofiksējas.
- 9 Aizveriet virsējo vāku.
- 10 Ja tiek parādīts uzaicinājums izdrukāt kalibrācijas lappusi, nospiediet pogu OK (Labi). Printeris izdrukā kalibrācijas lappusi.

Printeris un drukas kasetnes ir kalibrēti, lai sniegtu optimālus drukas rezultātus. Kalibrācijas lappuse vairs nav vajadzīga.

## drukāšana no atmiņas kartes

Ir viegli drukāt augstas kvalitātes attēlus sev, ģimenei un draugiem. Ja digitālajā kamerā fotoattēlu saglabāšanai tiek izmantota atmiņas karte, to var ievietot printerī, lai izdrukātu fotoattēlus. Printera displeja ekrānā redzamie ziņojumi palīdz veikt šo darbību — jums nav jāieslēdz dators, turklāt printeris var pat nebūt tam pievienots!

Piezīme. Fotoattēlus var drukāt arī, izmantojot datoru. Plašāku informāciju skatiet hp photosmart printera palīdzībā. Informācija par printera palīdzības skatīšanu pieejama sadaļā hp photosmart printera palīdzības skatīšana 1. lpp.

## izmantojamās atmiņas kartes

hp photosmart printeris spēj lasīt šādas atmiņas kartes:

CompactFlash™ asociācijas (CFA) sertificētā tipa I un II, IBM® Microdrive, MultiMediaCard™, Secure Digital™, SmartMedia™, Sony Memory Stick un xD-Picture Card™.

Šīs kartes ražo dažādas firmas, un ir pieejamas dažādas ietilpības kartes. Atmiņas kartes var iegādāties turpat, kur digitālās kameras, kā arī vairākumā datortehnikas izejmateriālu veikalu.

Uzmanību! Lietojot citu veidu atmiņas kartes, var sabojāt atmiņas karti un printeri.

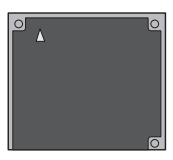

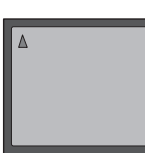

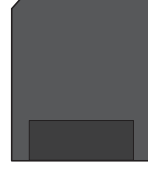

CompactFlash tips I un II

IBM Microdrive CompactFlash MultiMediaCard

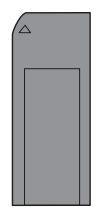

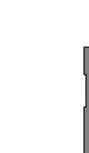

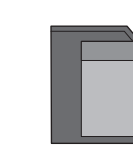

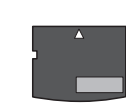

Sony Memory Stick Secure Digital SmartMedia xD-Picture Card

rokasgrāmata 11

## atmiņas kartes ievietošana

Kad ar digitālo kameru esat uzņēmis fotoattēlus, izņemiet atmiņas karti no kameras un ievietojiet to printerī. Attēlus varat nekavējoties izdrukāt vai saglabāt datorā.

Ja atmiņas karte ir ievietota pareizi, atmiņas kartes indikators mirgo un paliek iedegts.

Uzmanību! Neizņemiet atmiņas karti, kad mirgo atmiņas kartes indikators. Izņemot atmiņas karti, kamēr printeris to lieto, var sabojāt printeri vai atmiņas karti, vai arī atmiņas kartē esošo informāciju.

#### Lai ievietotu atmiņas karti:

- 1 Paceliet ievades nišas vāku.
- 2 Izņemiet visas atmiņas karšu slotos ievietotās atmiņas kartes, ja tādas ir.

Informāciju par atmiņas karšu izņemšanu skatiet hp photosmart printera palīdzībā. Informācija par printera palīdzības skatīšanu pieejama sadaļā hp photosmart printera palīdzības skatīšana 1. lpp.

3 Atrodiet atmiņas kartei paredzēto slotu.

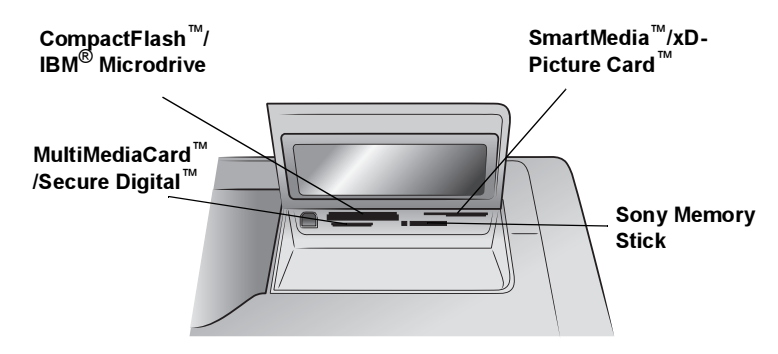

Piezīme. Pirms atmiņas kartes Memory Stick Duo ievietošanas printera atmiņas kartes slotā ievietojiet to adapterī, kas iekļauts Memory Stick Duo komplektācijā.

4 Ievietojiet atmiņas karti atbilstošajā atmiņas kartes slotā ar vara kontaktiem uz leju vai metāla kontaktu caurumiņiem vērstiem pret printeri. Printerī vispirms jāievieto gals ar metāla kontaktiem.

Uzmanību! Ievietojot atmiņas karti nepareizi, var sabojāt atmiņas karti vai printeri.

5 Uzmanīgi iebīdiet atmiņas karti printerī, līdz tā apstājas. Iespējams, ka atmiņas karti printerī nevar ievietot pilnībā. Spiežot atmiņas karti printerī pārāk dziļi, var sabojāt atmiņas karti vai printeri.

Piezīme. Atmiņas karti SmartMedia ievietojot otrādi, mirgo ieslēgšanas/ brīdinājuma indikators. Izņemiet atmiņas karti un ievietojiet to pareizi.

Ja atmiņas kartē ir saglabāti kamerā izvēlēti fotoattēli, printera displeja ekrānā tiek parādīts jautājums, vai vēlaties drukāt kamerā izvēlētos fotoattēlus. Plašāku informāciju skatiet sadaļā atmiņas kartē esošo kamerā izvēlēto fotoattēlu drukāšana (DPOF) 14. lpp.

## drukājamo fotoattēlu izvēle

Drukājamos fotoattēlus varat izvēlēties, izdrukājot fotoattēlu rādītāja lappusi vai pārbaudes lapu.

- Fotoattēlu rādītāja lappusē parādīti atmiņas kartē esošo fotoattēlu sīktēli un to kārtas numuri.
- Pārbaudes lapā, kura var būt vairākas lappuses gara, ir visu atmiņas kartē saglabāto fotoattēlu sīktēli, un tajā var izvēlēties drukājamos fotoattēlus, norādīt drukājamo eksemplāru skaitu, kā arī izvēlēties izkārtojumu.

Informāciju par attēlu rādītāja un pārbaudes lapas drukāšanu skatiet hp photosmart printera palīdzībā.

### drukāšana no atmiņas kartes

Printeris var izdrukāt atmiņas kartē saglabātos digitālos fotoattēlus. Digitālie fotoattēli var būt neatzīmēti vai kamerā izvēlēti. Lai iegūtu atbalstīto digitālo fotoattēlu failu tipu sarakstu, skatiet sadaļu printera specifikācijas 20. lpp.

#### atmiņas kartē neatzīmēto fotoattēlu drukāšana

Neatzīmētie digitālie fotoattēli ir standarta digitālie fotoattēli, kas tiek glabāti atmiņas kartē, bet nav atzīmēti drukāšanai.

Piezīme. Ne visas digitālās kameras ļauj atzīmēt drukājamos fotoattēlus.

#### Lai drukātu atmiņas kartē neatzīmētos fotoattēlus:

- 1 Ievietojiet atmiņas karti printera atmiņas kartes slotā.
- 2 Spiediet pogu SELECT PHOTOS (Foto izvēle) (vai ▶, lai pārvietotos pa atmiņas kartē esošajiem attēliem.
- 3 Kad printera displeja ekrānā tiek parādīts tā fotoattēla numurs, kuru vēlaties drukāt, nospiediet pogu OK (Labi).
- 4 (Nav obligāti) Atkārtojiet 2.–3. darbību un izvēlieties drukāšanai papildu attēlus.
- 5 Vēlreiz nospiediet pogu OK (Labi). Printera displeja ekrānā tiek parādīts ziņojums, kurā norādīts izvēlēto fotoattēlu skaits.

Piezīme. Šajā brīdī varat drukāt vairākus izvēlēto fotoattēlu eksemplārus. Varat mainīt arī izvēlēto fotoattēlu noklusētos izmērus. Plašāku informāciju skatiet hp photosmart printera palīdzībā.

6 Nospiediet pogu PRINT (Drukāt), lai sāktu drukāšanu.

#### atmiņas kartē esošo kamerā izvēlēto fotoattēlu drukāšana (DPOF)

Kamerā izvēlētie fotoattēli ir fotoattēli, kurus savā digitālajā kamerā atzīmējāt drukāšanai. Ar kameras palīdzību izvēloties fotoattēlus, kamera izveido digitālās drukas secības formāta (DPOF) failu, kas norāda, kuri fotoattēli ir izvēlēti drukāšanai.

Printeris var lasīt šo DPOF failu no atmiņas kartes, tāpēc jums nav vēlreiz jāizvēlas drukājamie fotoattēli. Lai uzzinātu, vai jūsu digitālā kamera atbalsta kamerā izvēlētos fotoattēlus, skatiet digitālās kameras komplektācijā iekļauto dokumentāciju. Printeris atbalsta DPOF failu formātu 1.1.

Piezīme. Ne visas digitālās kameras ļauj atzīmēt drukājamos fotoattēlus.

#### Lai drukātu atmiņas kartē esošos kamerā izvēlētos fotoattēlus:

- 1 Izmantojiet digitālo kameru, lai izvēlētos drukājamos fotoattēlus. Lai uzzinātu vairāk, skatiet kameras komplektācijā iekļauto dokumentāciju.
- 2 Ievietojiet atmiņas karti printera atmiņas kartes slotā.

Printeris atmiņas kartē automātiski atpazīst kamerā izvēlētos fotoattēlus un parāda jautājumu, vai vēlaties tos drukāt.

3 Nospiediet pogu OK (Labi).

#### jaunu fotoattēlu drukāšana

Varat izdrukāt visus tos atmiņas kartē esošos fotoattēlus, kas no printera vadības paneļa iepriekš nav tikuši drukāti.

#### Lai drukātu visus atmiņas kartē esošos jaunos fotoattēlus:

- 1 Ievietojiet atmiņas karti printerī.
- 2 Spiediet pogu COPIES + vai (Eksemplāri), līdz printera displeja ekrānā tiek rādīts nepieciešamais drukājamo eksemplāru skaits.
- 3 Spiediet pogu SIZE + vai (Izmēri), līdz tiek rādīti nepieciešamie izmēri.
- 4 Nospiediet pogu PRINT NEW (Drukāt jaunos), lai izdrukātu visus tos atmiņas kartē esošos fotoattēlus, kas no printera vadības paneļa iepriekš nav tikuši drukāti.

3

## instalēšanas problēmu novēršana

hp photosmart printeris veidots tā, lai būtu uzticams un ērti lietojams. Šajā nodaļā sniegti risinājumi printera programmatūras instalēšanas problēmu gadījumiem. Detalizētu problēmu novēršanas informāciju par visiem ar printeri saistītiem jautājumiem, ieskaitot instalēšanu Macintosh datoros un kļūdu ziņojumus, skatiet hp photosmart printera palīdzībā. Informācija par printera palīdzības skatīšanu pieejama sadaļā hp photosmart printera palīdzības skatīšana 1. lpp.

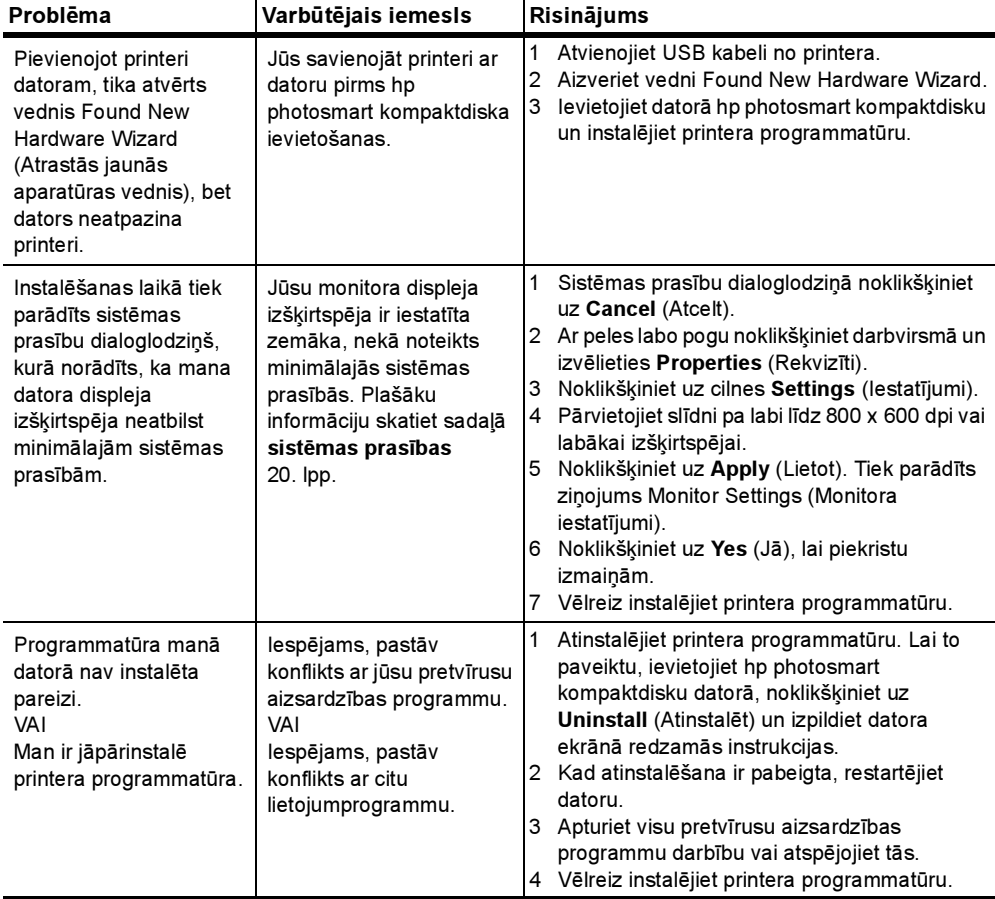

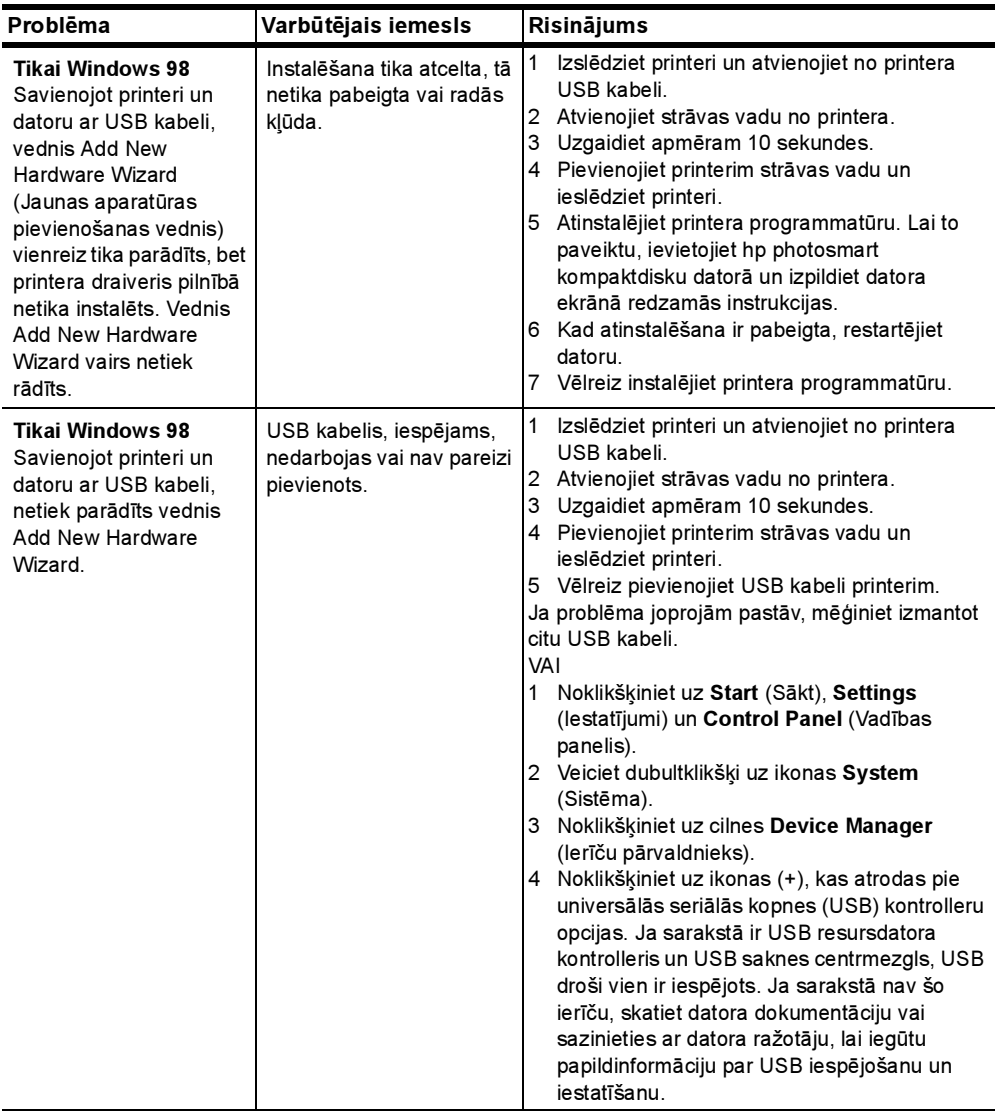

Nodaļā ir iekļauta šāda informācija par printeri:

- atbalsts 17. lpp.
- specifikācijas 20. lpp.
- aparatūras pakalpojumi 23. lpp.
- programmatūras pakalpojumi 23. lpp.
- paziņojums par ierobežoto garantiju 24. lpp.
- regulatory notices 25. lpp.
- paziņojumi par apkārtējo vidi 25. lpp.
- autortiesības un preču zīmes 26. lpp.

## atbalsts

Ja radusies kāda problēma, veiciet šādas darbības:

- 1 Skatiet hp photosmart printera palīdzību, lai iegūtu detalizētu informāciju par to, kā izmantot printeri un novērst problēmas. Informācija par hp photosmart printera palīdzības skatīšanu ir pieejama sadaļā hp photosmart printera palīdzības skatīšana 1. lpp.
- 2 Ja, izmantojot hp photosmart printera palīdzību, nespējat atrisināt problēmu:
	- Apmeklējiet www.hp.com/support, lai piekļūtu tiešsaistes atbalsta lappusēm vai kompānijai HP nosūtītu e-pasta ziņojumu un saņemtu personīgas atbildes uz saviem jautājumiem.
	- Apmeklējiet www.hp.com, lai pārbaudītu, vai nav pieejami programmatūras atjauninājumi.

Web un e-pasta atbalsts ir pieejams šādās valodās:

- Angļu
- Holandiešu
- Franču
- Itāliešu
- Portugāļu
- Spāņu
- Vācu
- Zviedru

3 Ja, izmantojot hp photosmart printera palīdzību vai HP Web vietas, problēmu neizdodas novērst, zvaniet HP atbalsta darbiniekiem uz tālruņa numuru, kas norādīts jūsu valstij vai reģionam. Valstu un reģionu tālruņu numuru sarakstu skatiet sadaļā hp atbalsts pa tālruni 18. lpp.

Ja notiek printera aparatūras atteice, nogādājiet printeri pie vietējā HP izplatītāja (vai printera iegādes vietā), lai veiktu remontu. Ierobežotās garantijas laikā printera remonts tiek veikts bez maksas. Beidzoties ierobežotajai garantijai, par remontu tiek iekasēta maksa. Plašāku informāciju skatiet sadaļā paziņojums par ierobežoto garantiju 24. lpp.

#### hp atbalsts pa tālruni

Printerim ierobežotu laika periodu tiek nodrošināts bezmaksas atbalsts. Lai pārbaudītu, kāds ir jūsu printera bezmaksas atbalsta ilgums, skatiet sadaļu paziņojums par ierobežoto garantiju 24. lpp. vai apmeklējiet www.hp.com/ support.

Pēc bezmaksas perioda atbalstam pa tālruni kompānija HP sniedz palīdzību par papildu samaksu. Lai uzzinātu, kādas ir atbalsta iespējas, sazinieties ar HP izplatītāju vai zvaniet uz savas valsts vai reģiona atbalsta tālruņa numuru.

Lai saņemtu HP atbalstu pa tālruni, zvaniet uz savai atrašanās vietai atbilstošo atbalsta tālruņa numuru. Tiek pieprasīta parastā tālruņu pakalpojumu maksa.

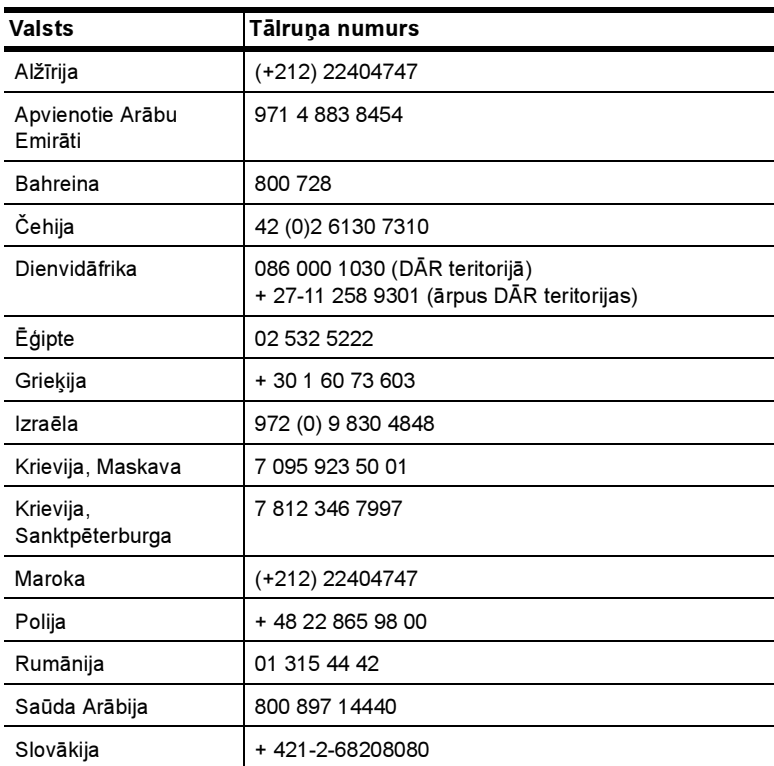

Piezīme. Lai uzzinātu savas valsts vai reģiona atbalsta tālruņa numuru, klienti no Rietumeiropas var apmeklēt www.hp.com/support.

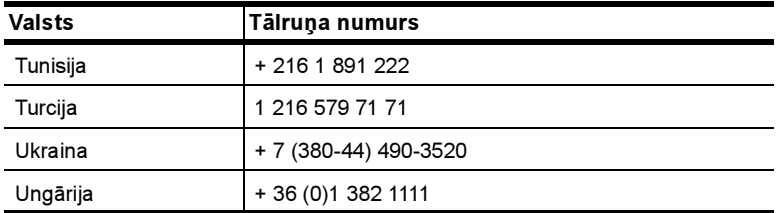

#### zvanīšana

Zvanot HP atbalsta darbiniekiem, atrodieties datora un printera tuvumā. Sagatavojiet šādu informāciju:

- Printera modeļa numurs (norādīts printera priekšpusē).
- Printera sērijas numurs (norādīts printera apakšpusē).
- Datora operētājsistēma.
- Printera draivera versija.
	- Windows: lai apskatītu printera draivera versiju, ar peles labo pogu noklikšķiniet uz atmiņas kartes ikonas sistēmas Windows uzdevumjoslā un izvēlieties About (Par).
	- Macintosh: lai apskatītu printera draivera versiju, izmantojiet dialoglodziņu Print (Drukāšana).
- Datora monitorā parādītie ziņojumi.
- Atbildes uz šādiem jautājumiem:
	- Vai problēma, kuras dēļ zvanāt, ir atgadījusies arī iepriekš? Vai varat izveidot šādu situāciju vēlreiz?
	- Vai instalējāt jaunu aparatūru vai datora programmatūru aptuveni tajā laikā, kad radās problēma?

## specifikācijas

Šajā sadaļā norādītas minimālās sistēmas prasības, kādas nepieciešamas hp photosmart printera programmatūras instalēšanai datorā, un sniegta daļa printera specifikāciju.

Pilnīgu printera specifikāciju sarakstu skatiet hp photosmart printera palīdzībā. Informācija par printera palīdzības skatīšanu pieejama sadaļā papildinformācijas meklēšana 1. lpp.

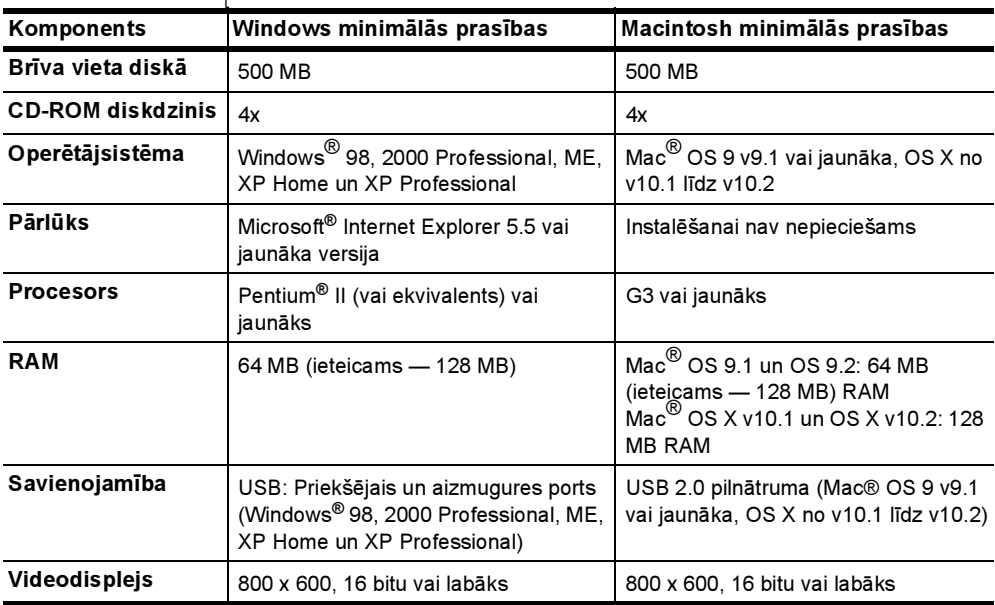

#### sistēmas prasības

*[*

#### printera specifikācijas

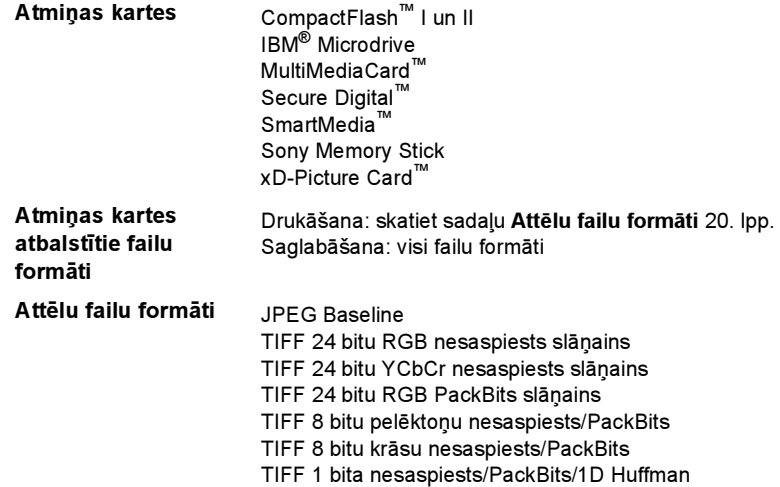

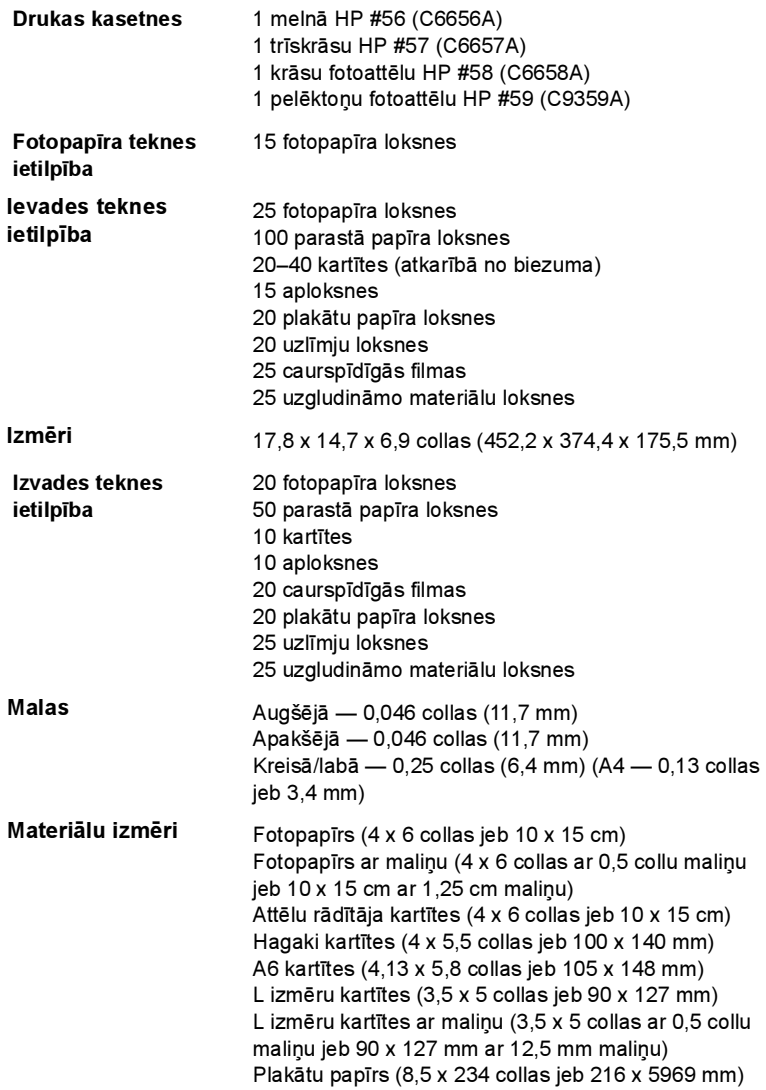

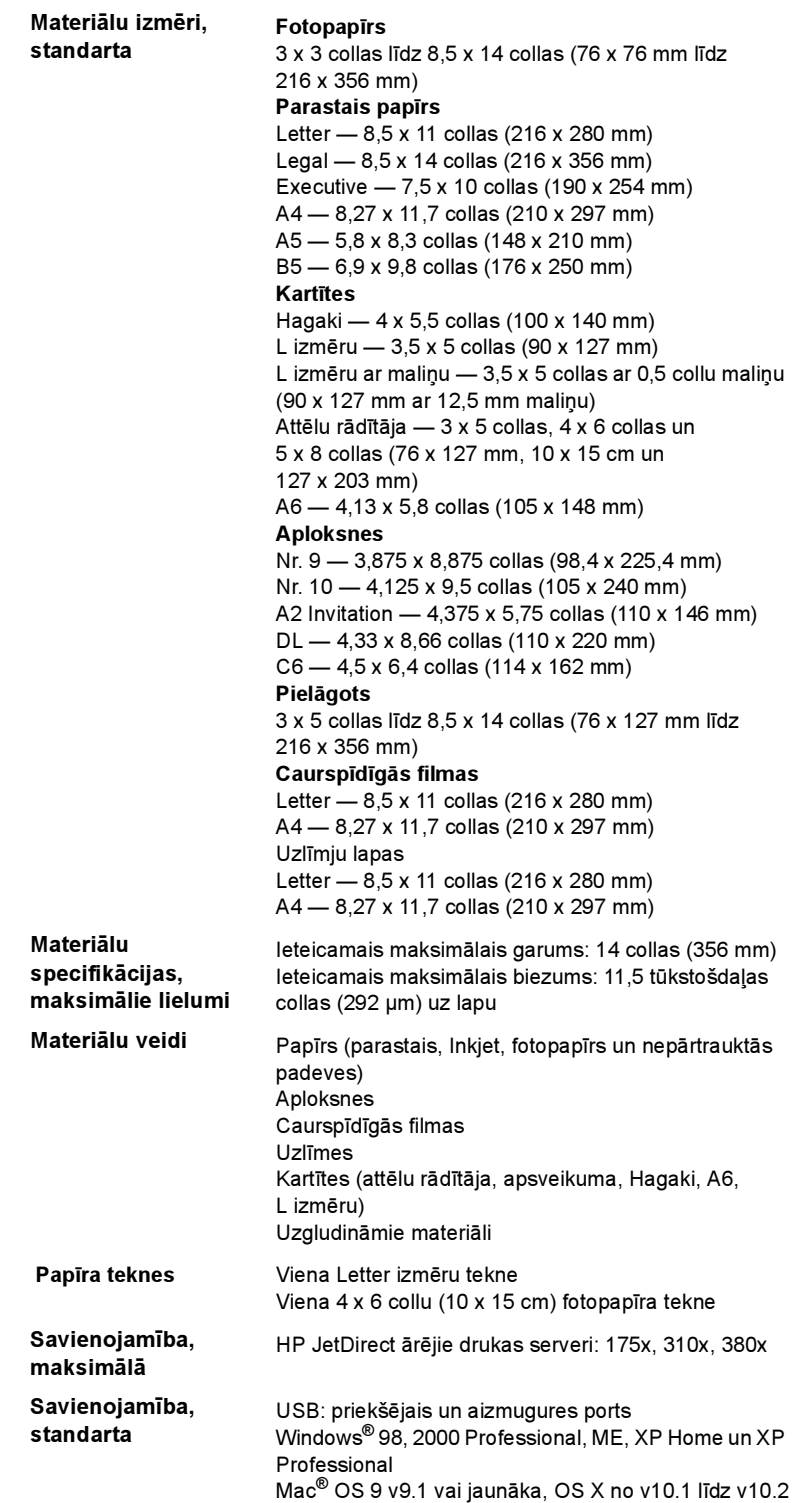

USB atbalsts USB: priekšējais un aizmugures ports Windows® 98, 2000 Professional, ME, XP Home un XP Professional Mac® OS 9 v9.1 vai jaunāka, OS X no v10.1 līdz v10.2 HP iesaka izmantot USB kabeli, kas ir īsāks par 10 pēdām (3 metriem)

## aparatūras pakalpojumi

Ja printerim ir nepieciešama tehniskā apkope vai remonts, zvaniet HP atbalsta darbiniekiem, kuri palīdzēs noskaidrot, vai serviss ir nepieciešams, kā arī sniegs tuvākā servisa centra adresi. Plašāku informāciju skatiet sadaļā atbalsts 17. lpp. Pretējā gadījumā sazinieties ar veikalu, kurā iegādājāties printeri. Vai apmeklējiet www.hp.com/cpso-support/guide/psd/ repairhelp.html, lai uzzinātu, kur atrodas tuvākais tirdzniecības un pakalpojumu birojs.

Garantijas periodā remonts ir pieejams bez maksas. Pēcgarantijas periodā par pakalpojumiem būs jāmaksā.

## programmatūras pakalpojumi

HP regulāri nodrošina printera programmatūras atjauninājumus. Šos atjauninājumus var lejupielādēt, apmeklējot www.hp.com/support vai izmantojot printera komplektācijā iekļauto programmatūru. HP fotoattēlu un attēlveidošanas programmatūras atjauninājumi ir pieejami tikai kompaktdiskā.

Lai iegūtu printera programmatūras atjauninājumus, izmantojot printera komplektācijā iekļauto programmatūru, veiciet šādas darbības:

- Windows: izvēlnē Start (Sākt) izvēlieties Programs (Programmas) (sistēmā Windows XP izvēlieties All Programs (Visas programmas)); Hewlett-Packard un HP Software Update (HP programmatūras atiaunināšana).
- Macintosh: utilītprogrammas HP Inkjet Utility uznirstošajā izvēlnē izvēlieties Support (Atbalsts) un noklikšķiniet uz Support.

## paziņojums par ierobežoto garantiju

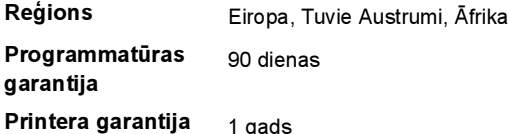

#### A. Ierobežotās garantijas apjoms

- 1 Hewlett-Packard (HP) lietotājam-klientam garantē, ka iepriekš minētajā periodā, sākot ar datumu, kad klients iegādājies šo produktu, iepriekš norādītie HP produkti būs bez materiālu un apstrādes defektiem.
- 2 Programmatūrai HP ierobežotā garantija attiecas tikai uz nespēju izpildīt programmēšanas instrukcijas. HP negarantē, ka jebkādu produktu darbība būs nepārtraukta un bez kļūdām.
- 3 HP ierobežotā garantija attiecas tikai uz tiem defektiem, kas radušies produkta normālas lietošanas rezultātā, un neietver nevienu citu problēmu, ieskaitot tās, kuru cēlonis ir:
	- a. Nepareiza apkope vai modificēšana;
	- b. Programmatūra, materiāli, detaļas un izejmateriāli, ko nepiegādā vai neatbalsta HP; vai
	- c. Darbība, kas neatbilst produkta specifikācijā norādītajiem parametriem.
- 4 Tintes kasetņu, kas nav HP kasetnes, vai atkārtoti uzpildītu tintes kasetņu izmantošana HP printeru produktos neietekmē ne klientam paredzēto garantiju, ne arī ar klientu noslēgto HP atbalsta līgumu. Tomēr, ja printera kļūme vai bojājums ir izskaidrojams ar tādas tintes kasetnes izmantošanu, kas nav HP kasetne vai ir atkārtoti uzpildīta, HP ir tiesīga pieprasīt savu standarta maksu par patērēto laiku un materiāliem, apkalpojot printeri ar šādu kļūmi vai bojājumu.
- 5 Ja atbilstošā garantijas perioda laikā HP saņem paziņojumu par jebkura produkta defektu, uz kuru attiecas HP garantija, HP pēc savas izvēles vai nu salabos, vai aizstās bojāto produktu.
- 6 Ja HP nespēj salabot vai aizstāt bojāto produktu, uz kuru attiecas HP garantija, HP saprātīgā laika periodā pēc tam, kad tiks saņemts paziņojums par defektu, atmaksās produkta iegādes cenu.
- 7 HP nav jālabo, jāaizstāj vai jāveic atmaksa, kamēr klients bojāto produktu nav nogādājis atpakaļ HP.
- 8 Jebkurš aizstājējprodukts var būt jauns vai gandrīz jauns, ja tā funkcionalitāte ir vismaz tāda pati kā aizstājamajam produktam.
- 9 HP produktos var būt pārstrādātas detaļas, komponenti un materiāli, kuru veiktspēja ir tāda pati kā jauniem materiāliem.
- 10 HP ierobežotā garantija ir spēkā visās valstīs un reģionos, kur HP izplata šai garantijai pakļautos produktus. Līgumus par papildu garantijas pakalpojumiem, piemēram, servisu, izbraucot pie klienta, piedāvā visi autorizētie HP servisa centri tajās valstīs un reģionos, kur šo produktu izplata HP vai autorizēts importētājs. Lai Eiropā saņemtu atbalstu pa tālruni, detalizētu informāciju un noteikumus par atbalstu pa tālruni savā valstī vai reģionā, lūdzu, skatiet šajā Web vietā: http://www.hp.com/support. Vai vaicājiet izplatītājam vai arī zvaniet HP pa šajā brošūrā norādīto tālruņa numuru. Mēs pastāvīgi pilnveidojam savu tālruņa atbalsta pakalpojumu, tāpēc iesakām regulāri apmeklēt mūsu Web vietu, lai uzzinātu jaunāko informāciju par pakalpojumu iespējām un nodrošināšanu.

#### B. Garantijas ierobežojumi

CIKTĀL TO ATĻAUJ VIETĒJĀ LIKUMDOŠANA, NE HP, NE TĀS TREŠĀS PUSES PIEGĀDĀTĀJI ATTIECĪBĀ UZ HP PRODUKTIEM NEGARANTĒ UN NEPIEĻAUJ NEKĀDA VEIDA NOSACĪJUMUS, NE TIEŠI, NE NETIEŠI NORĀDĪTUS, KĀ ARĪ ĪPAŠI NOLIEDZ NETIEŠĀS GARANTIJAS PAR PIEMĒROTĪBU PĀRDOŠANAI, APMIERINOŠU KVALITĀTI UN PIEMĒROTĪBU NOTEIKTAM NOLŪKAM, KĀ ARĪ ŠĀDUS APSTĀKĻUS.

- C. Atbildības ierobežojumi
	- 1 Šajā paziņojumā par garantiju norādītās kompensācijas ir klienta vienīgās un ekskluzīvās kompensācijas, ja tas nav pretrunā ar vietējo likumdošanu.
	- 2 JA TAS NAV PRETRUNĀ AR VIETĒJO LIKUMDOŠANU, IZŅEMOT ŠAJĀ PAZIŅOJUMĀ PAR GARANTIJU ĪPAŠI NORĀDĪTĀS SAISTĪBAS, HP VAI TĀS TREŠĀS PUSES PIEGĀDĀTĀJI NEKĀDĀ GADĪJUMĀ NAV ATBILDĪGI PAR TIEŠIEM, NETIEŠIEM, SPECIĀLIEM, NETĪŠIEM UN IZRIETOŠIEM KAITĒJUMIEM NEATKARĪGI NO TĀ, VAI TO NOSAKA LĪGUMS, LIKUMĀ NOTEIKTIE ATLĪDZINĀMIE ZAUDĒJUMI VAI JEBKURŠ CITS JURIDISKS PIEŅĒMUMS, KĀ ARĪ PIEŅĒMUMI PAR ŠĀDU KAITĒJUMU IESPĒJAMĪBU.
- D. Vietējā likumdošana
- 1 Šis paziņojums par garantiju klientam piešķir īpašas juridiskās tiesības. Klientam, iespējams, ir arī citas tiesības, kas dažādos ASV štatos, Kanādas provincēs un pasaules valstīs vai reģionos atšķiras.
- 2 Šis paziņojums par garantiju ir jāuzskata par atbilstošu vietējās likumdošanas prasībām, ciktāl šis paziņojums par garantiju nav pretrunā ar vietējo likumdošanu. Saskaņā ar vietējo likumdošanu noteiktas atrunas un ierobežojumi, kas minēti šajā paziņojumā par garantiju, var neattiekties uz klientu. Piemēram, dažos ASV štatos, kā arī citās teritorijās ārpus ASV (ieskaitot Kanādas provinces) var:
	- nepieļaut šī paziņojuma par garantiju atrunu un ierobežojumu klienta likumā noteikto tiesību ierobežošanu (piemēram, Lielbritānijā);
	- b. citādi ierobežot ražotāja kompetenci realizēt šādas atrunas un ierobežojumus; vai
	- c. piešķirt klientam papildu garantijas tiesības, norādīt to netiešo garantiju ilgumu, no kurām ražotājs nevar atteikties, vai neatļaut netiešo garantiju ilguma ierobežojumus.
- 3 ATTIECĪBĀ UZ PATĒRĒTĀJU DARBĪBĀM AUSTRĀLIJĀ UN JAUNZĒLANDĒ ŠĪ PAZIŅOJUMA PAR GARANTIJU NOTEIKUMI, JA LIKUMDOŠANĀ NAV NOTEIKTS CITĀDI, NEIZSLĒDZ, NEIEROBEŽO UN NEPĀRVEIDO, KĀ ARĪ PAPILDINA OBLIGĀTĀS LIKUMĀ NOTEIKTĀS TIESĪBAS, KAS PIEMĒROJAMAS HP PRODUKTU PĀRDOŠANAI ŠIEM KLIENTIEM.

## regulatory notices

For regulatory identification purposes, your product is assigned a Regulatory Model Number. The Regulatory Model Number for your product is SDGOA-0376. This regulatory number should not be confused with the marketing name (hp photosmart 7600 series printer) or product number (Q3010A, Q3011A, Q3012A).

### paziņojumi par apkārtējo vidi

Kompānija Hewlett-Packard ir uzņēmusies saistības nodrošināt kvalitatīvus produktus, rūpējoties par vides aizsardzību.

#### vides aizsardzība

Šim printerim ir vairākas īpašības, kas līdz minimumam samazina ietekmi uz apkārtējo vidi. Lai uzzinātu vairāk, lūdzu, apmeklējiet Web vietu par HP saistībām pret apkārtējo vidi http://www.hp.com/hpinfo/globalcitizenship/ environment/index.html.

#### plastmasas priekšmeti

Plastmasas detaļas, kas smagākas par 0,88 uncēm (24 gramiem), ir marķētas atbilstoši starptautiskajiem standartiem, kuri, beidzoties printera kalpošanas laikam, uzlabo iespēju identificēt otrreizēji pārstrādājamos plastmasas priekšmetus.

#### materiālu drošuma datu lapas

Materiālu drošuma datu lapas (Material Safety Data Sheets — MSDS) var iegūt HP Web vietā http://www.hp.com/go/msds. Klienti, kuriem nav piekļuves internetam, var sazināties ar HP atbalsta darbiniekiem.

#### otrreizējās pārstrādes programma

HP piedāvā arvien vairāk produktu atgriešanas un otrreizējās pārstrādes programmu, kas darbojas daudzās valstīs un kurās piedalās vairāki lieli elektronikas otrreizējās pārstrādes centri visā pasaulē. HP taupa resursus, tālākpārdodot dažus no saviem vispopulārākajiem produktiem.

Šī HP produkta lodējumos ir svins, kurš kalpošanas laika beigās, iespējams, prasa īpašu apstrādi.

### autortiesības un preču zīmes

Autortiesības © 2003 Hewlett-Packard Company

Visas tiesības paturētas. Neviena šī dokumenta daļa nedrīkst tikt kopēta, reproducēta vai tulkota kādā citā valodā bez Hewlett-Packard Company iepriekšējas rakstiskas piekrišanas.

Šajā dokumentā ietvertā informācija var tikt mainīta bez iepriekšēja brīdinājuma. Hewlett-Packard neatbild par iespējamām šeit ietvertajām kļūdām vai izrietošiem bojājumiem, kas varētu rasties saistībā ar šī materiāla noformējumu, izpildījumu vai tā lietošanu.

HP, HP logotips un Photosmart ir Hewlett-Packard Company īpašums.

Secure Digital logotips ir SD Association preču zīme.

Microsoft un Windows ir Microsoft Corporation reģistrētas preču zīmes.

CompactFlash, CF un CF logotips ir CompactFlash Association (CFA) preču zīmes.

Sony Memory Stick ir Sony Corporation reģistrēta preču zīme.

MultiMediaCard ir Vācijas kompānijas Infineon Technologies AG preču zīme un licencēta asociācijai MMCA (MultiMediaCard Association).

SmartMedia ir Toshiba Corporation preču zīme.

Mac, Mac logotips un Macintosh ir Apple Computer, Inc. reģistrētas preču zīmes.

Pentium ir korporācijas Intel reģistrēta preču zīme.

Citi ražotāju un to produktu nosaukumi ir attiecīgo īpašnieku preču zīmes vai reģistrētas preču zīmes.

Printerī iebūvētās programmatūras daļas pamatā ir Independent JPEG Group darbs.

Šajā dokumentā iekļauto fotoattēlu īpašumtiesības pieder to oriģinālu īpašniekiem.

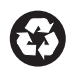

Drukāts uz otrreizējās pārstrādes papīra Drukāts ASV, 5/03

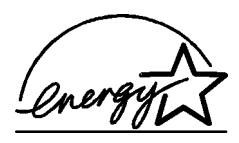

ENERGY STAR® ir ASV reģistrēta zīme. Kā ENERGY STAR® partnere Hewlett-Packard Company ir noteikusi, ka šis produkts atbilst ENERGY STAR® efektīvas enerģijas izmantošanas vadlīnijām.

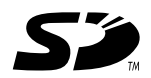

www.hp.com © Hewlett-Packard Company, 2003

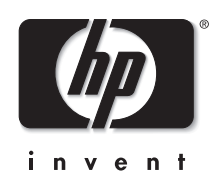